## 应广蓝色 **PDK5S-P-003** 烧录器跳线说明

**D** PADAUK Writer: 5S-P-003 [0.84]  $- x$ **PFS173 Load File** 凊 C:\Users\Administrator.PC-20170301YMMH =  $2019/01/15$ <br>= 16 MHz / 8<br>= 2.70 2019/01/15 16:00:38 Date ์<br>แกก **SYSCLK** 3388 mll LUR  $Protext =$ Securitu 7/8 Auto Program  $\n **Q**$ Download OK **Check Jump MS20/H20: JP7**<br>MS16/D16: JP2 **MD18:** JP7 **M1J16A:**  $JPT$  $S107$ <br> $S14:$ <br> $S08:$ JP2 / IC Shift 1<br>JP2 / IC Shift 4 JP2 / IC Shift 3 **M10: BU 86 :** JP7 **Rolling Code** |<br>| Rolling Value : 00 00 00<br>| Rolling Step : 00 00 01 **卷 +1** 

针对部分工程人员对应广蓝色烧录使用的疑问,特出此简易跳线示意手册

如上图所示,应广 PDK 烧录文件在 Load File 完成后, 提示"Download OK", 则表示程 序已载入烧录器。此时还不能直接烧录芯片,需注意图中"Check Jump"处的提示,根据实 际封装脚位,对烧录器后盖处的 JP 短接座进行调整。例如:

## JP2 / IC Shift 4 S08:

【**S08**:**JP2 / IC Shift4**】表示 **SOP08** 封装,需将 JP 短接座调整到 **JP2** 的位置。

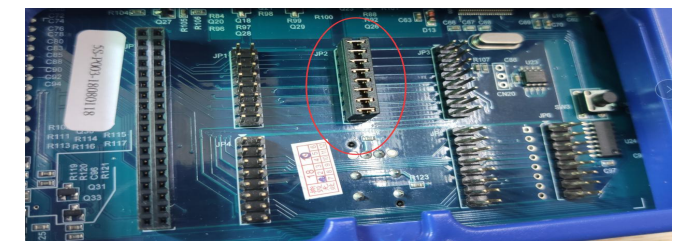

并在烧录器正面放置 IC 时, 上空 4 行, 在第 5 行放置 IC 第 1 脚。如下图所示。

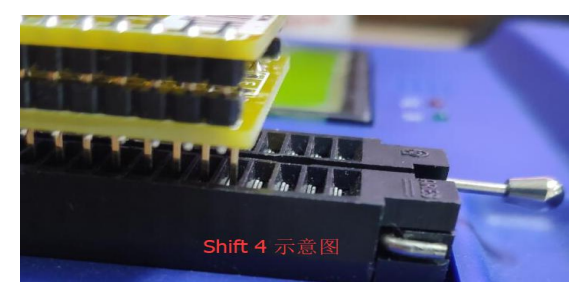

JP1/2/3/4/5/6 以及其他封装 S08/S14/S16/S20 和 Shift1/2/3/4, 请举一反三, 不再赘述。

JP7 是特殊的烧录信号映射母座, 需按具体型号脚位调整

## 下面对 JP7 的跳线方式单独举例

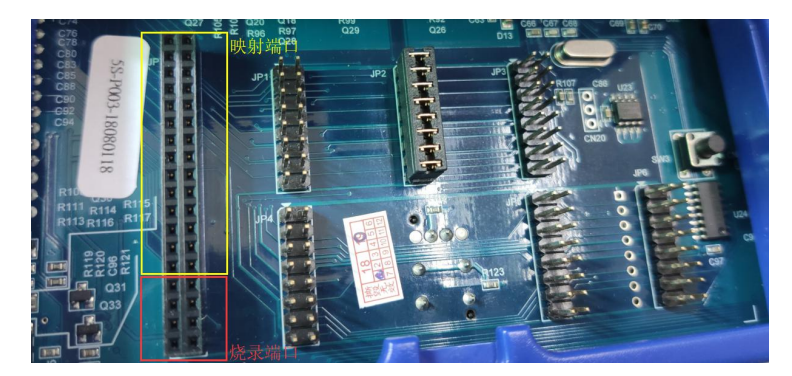

JP7 母座,可看作两部分,如上图所示,

黄色区域 28 个端口映射为烧录器正面 DIP 烧录座的上面 28 个端口。

红色区域 8 个端口固定为烧录器本身的烧录信号。

可理解为,烧录器正面靠左上放置 IC 后,背面 JP7 处黄色区域端口则映射为 IC 对应引 脚,依然是左上端口为1脚,此时将红色区域烧录引脚连到映射 IC 对应脚位,并关闭 O/S 测试后,即可完成烧录。

现以 **PMS132B-S08** 举例, 如下步骤:

a. Load File 后,软件界面提示 SOP8 的 Jump 方式为 JP7。

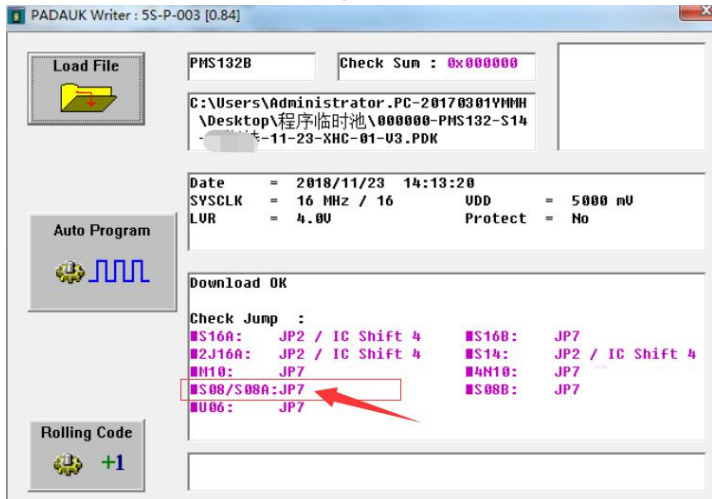

b. 在烧录器正面将 IC 靠左上角放置如图①。132 系列 S08 脚位定义如图②。此时 JP7 映射 脚位如图③所示,将红色区域用导线一一对应连到黄色区域相同定义的端口。如图④所示:

此时JP7映射脚位如下:

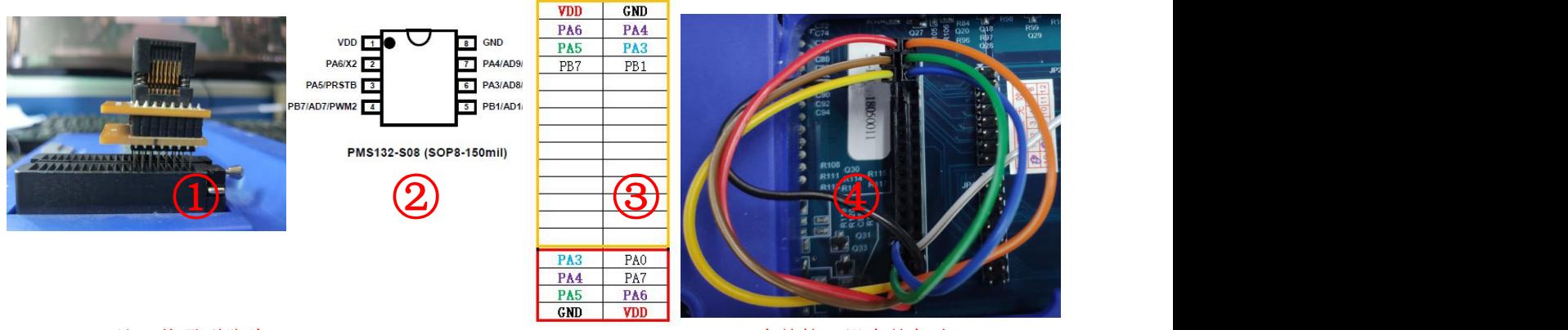

注:烧录引脚为 PA0、PA3、PA4、PA5、PA6、PA7、VDD、GND。(有就接,没有就忽略)

4), 此时烧录器正面液晶屏会显示"IC Ready", 则表示连接正确, 如显示 XX fail, 则表示 连接错误,请检查连线是否正确。

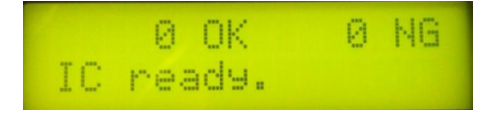

## 其他现象:

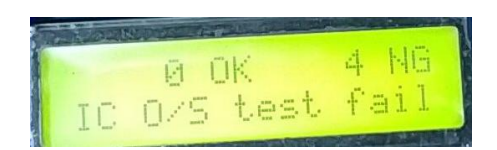

显示"O/S test fail",需在 FPPA IDE 软件中的菜单栏 - 执行 - 烧录器 - Concert PDK - TO Package 中, 选择当前烧录的封装脚位, 并仅 O/S Test 烧录脚位, 如下图所示:

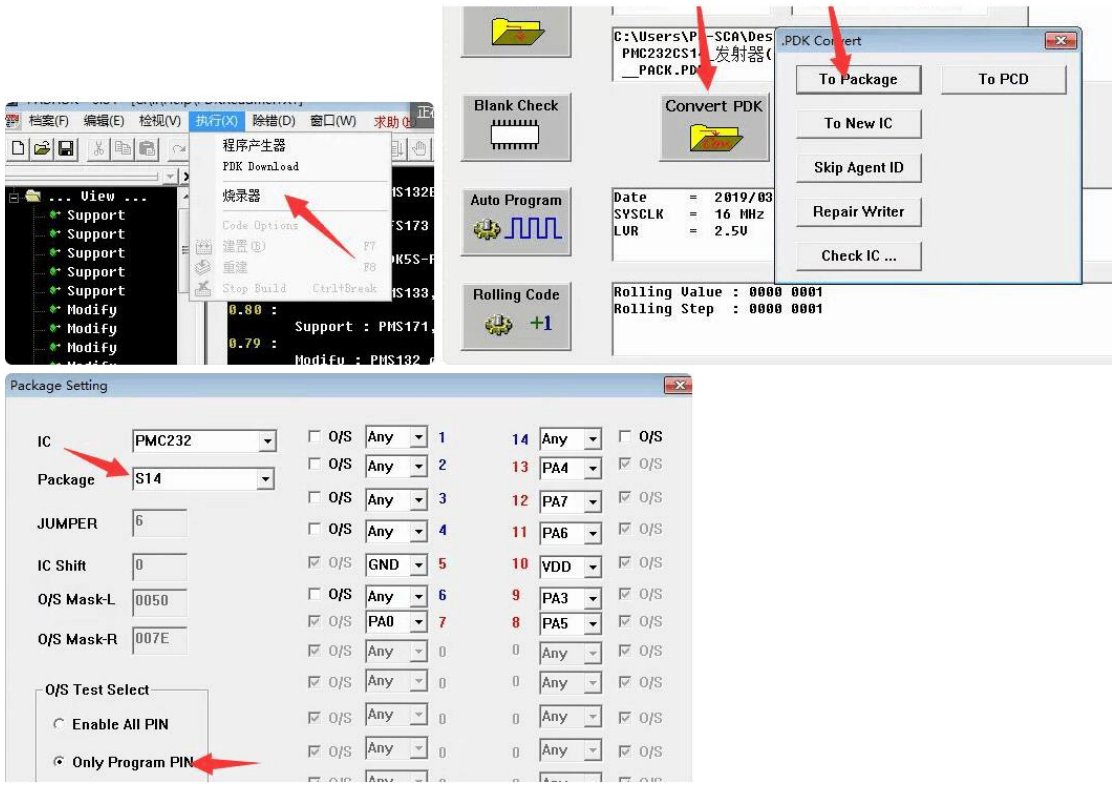

其他未举例现象,请耐心参看蓝色烧录器使用说明手册《PDK5S-P-003-UM\_CN.PDF》, 如仍有疑问,可联系 13715358131,汤先生, 因咨询人数较多,请尽量先自行参考资料解决,谢谢!